# **How Lightweight Is the Liberty Profile?**

## Simon Maple, IBM

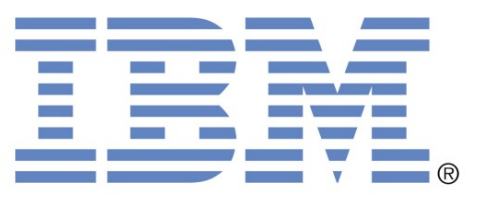

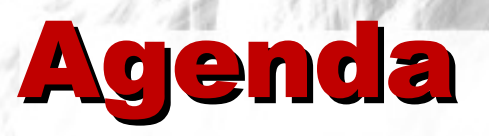

- **What is the Liberty Profile all about?**
- **Raspberry Pi**
- **Embedding the Enterprise**
- **Mobilising Liberty**
- $\rightarrow$  **Tinker Forge**

# Today's Presenter

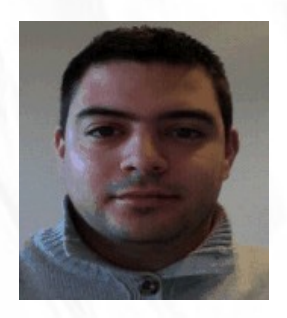

# **Simon Maple @sjmaple**

Technical Evangelist IBM Hursley Park, UK

## What do developers care about?

#### Common development tasks include:

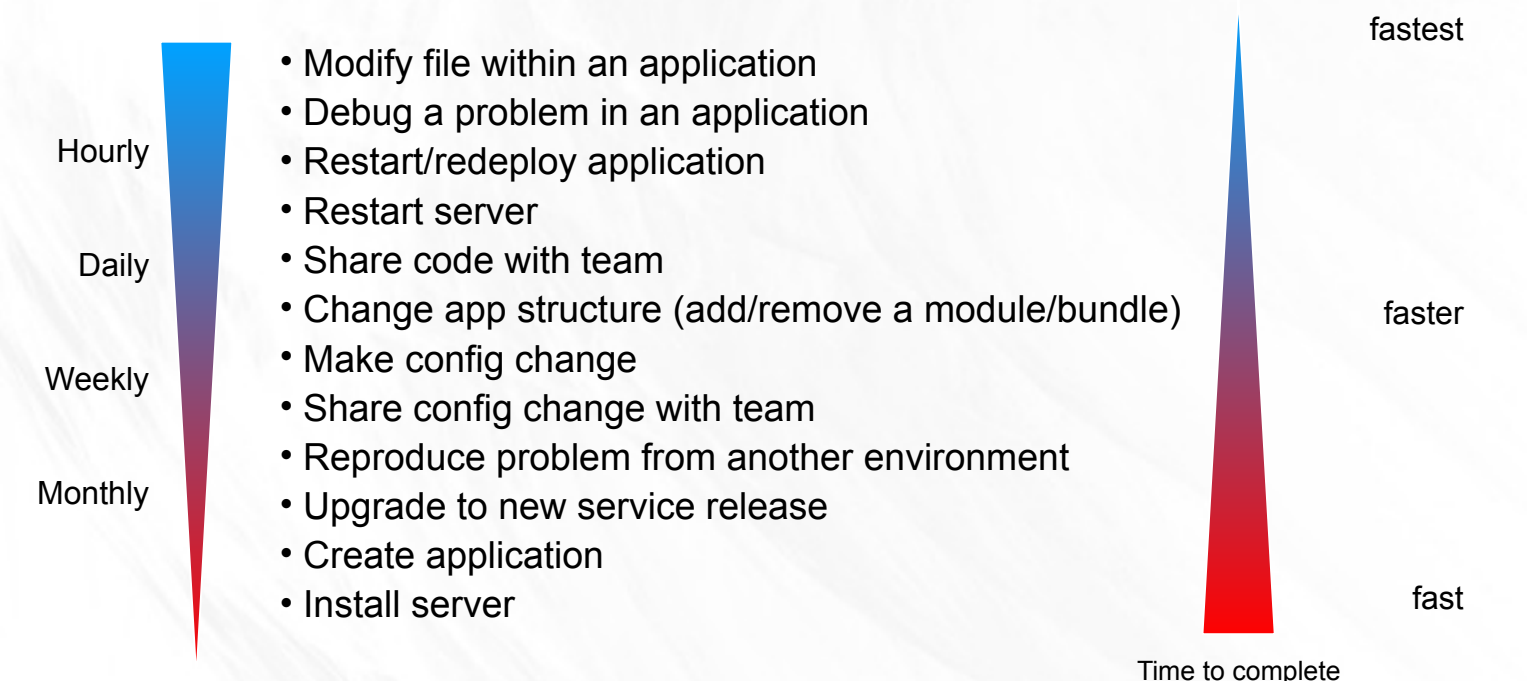

#### Frequency

 All tasks should be as painless as possible, with special emphasis on the more frequent ones. If the time taken to accomplish these tasks is an impediment to the development, the cost of the fidelity of the test server runtime is challenged

#### Introducing WAS V8.5 Liberty Profile

#### *A highly composable, dynamic Server profile*

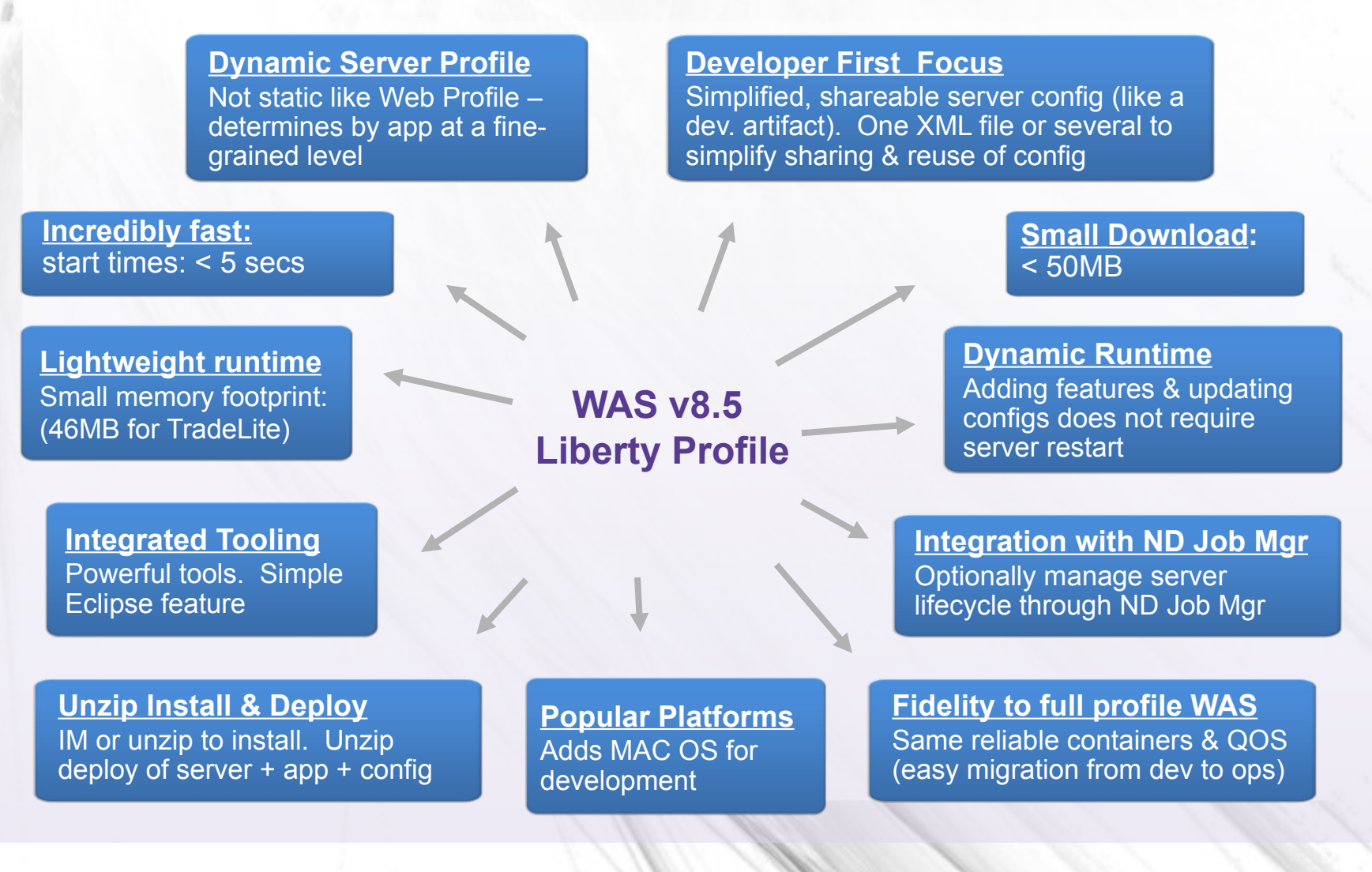

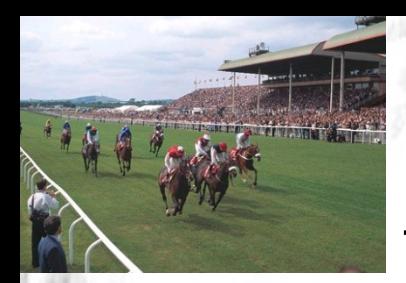

### No Hurdles to install

Tools and runtime are **free** for development. No time limit

- Eclipse feature install for tools; 40MB zip download for server profile.
	- Installation Manager also supported  $\rightarrow$  same installed result.
- 2 minutes from "Nothing" to "Done":
- 1.Install WAS Developer Tools for Eclipse Feature

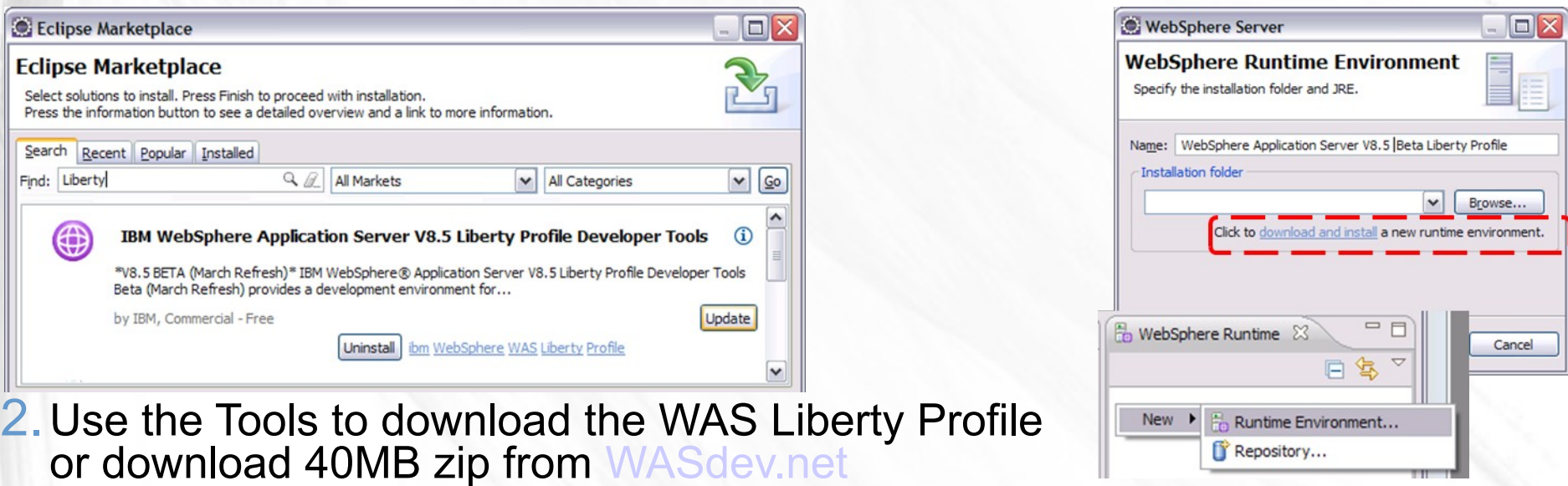

**www.wasdev.net**

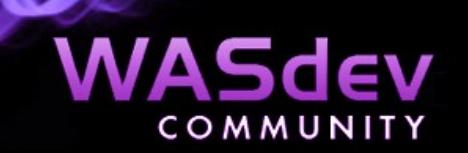

### Simplified Configuration

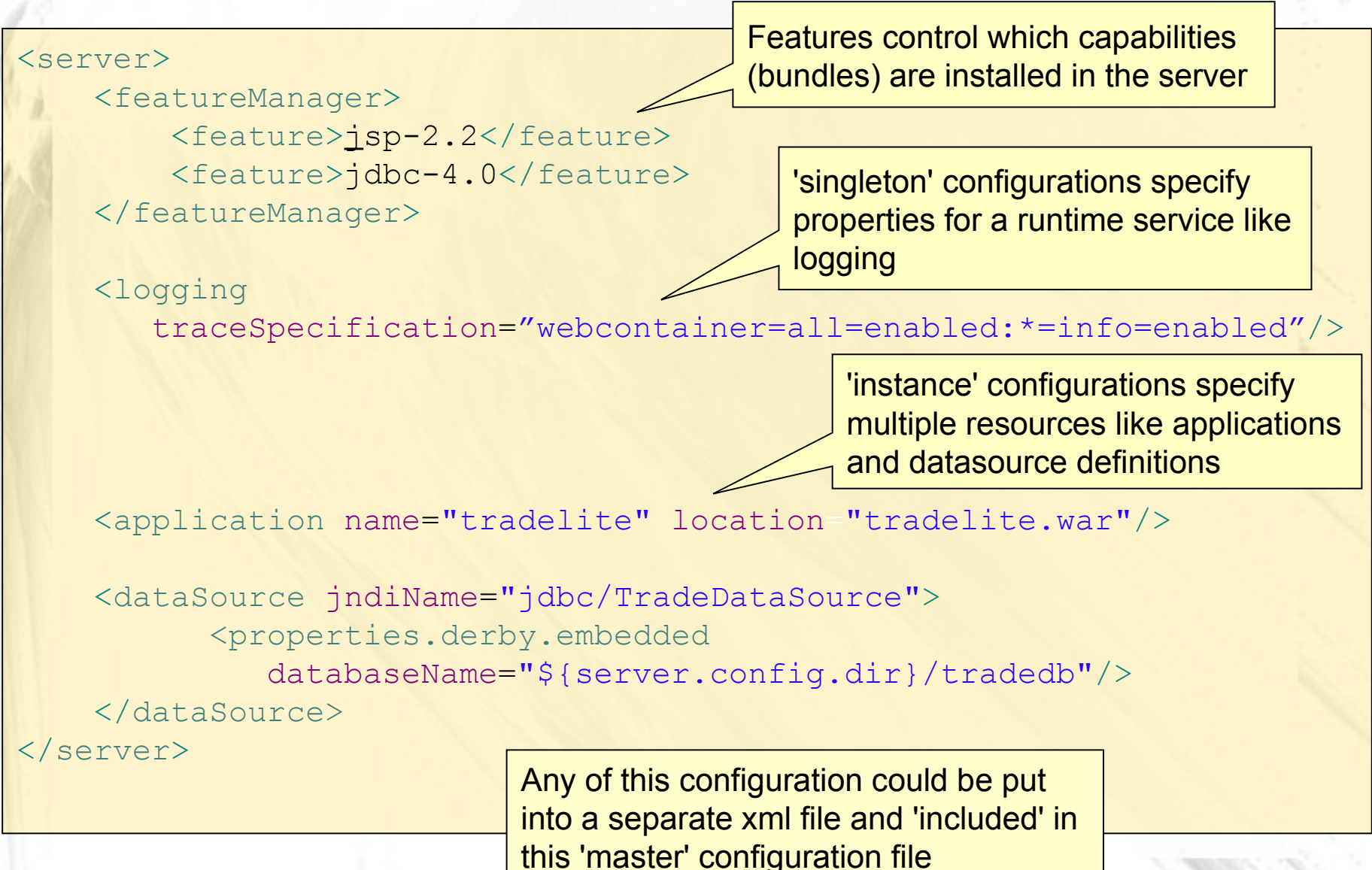

#### Highly composable runtime based on 'features'

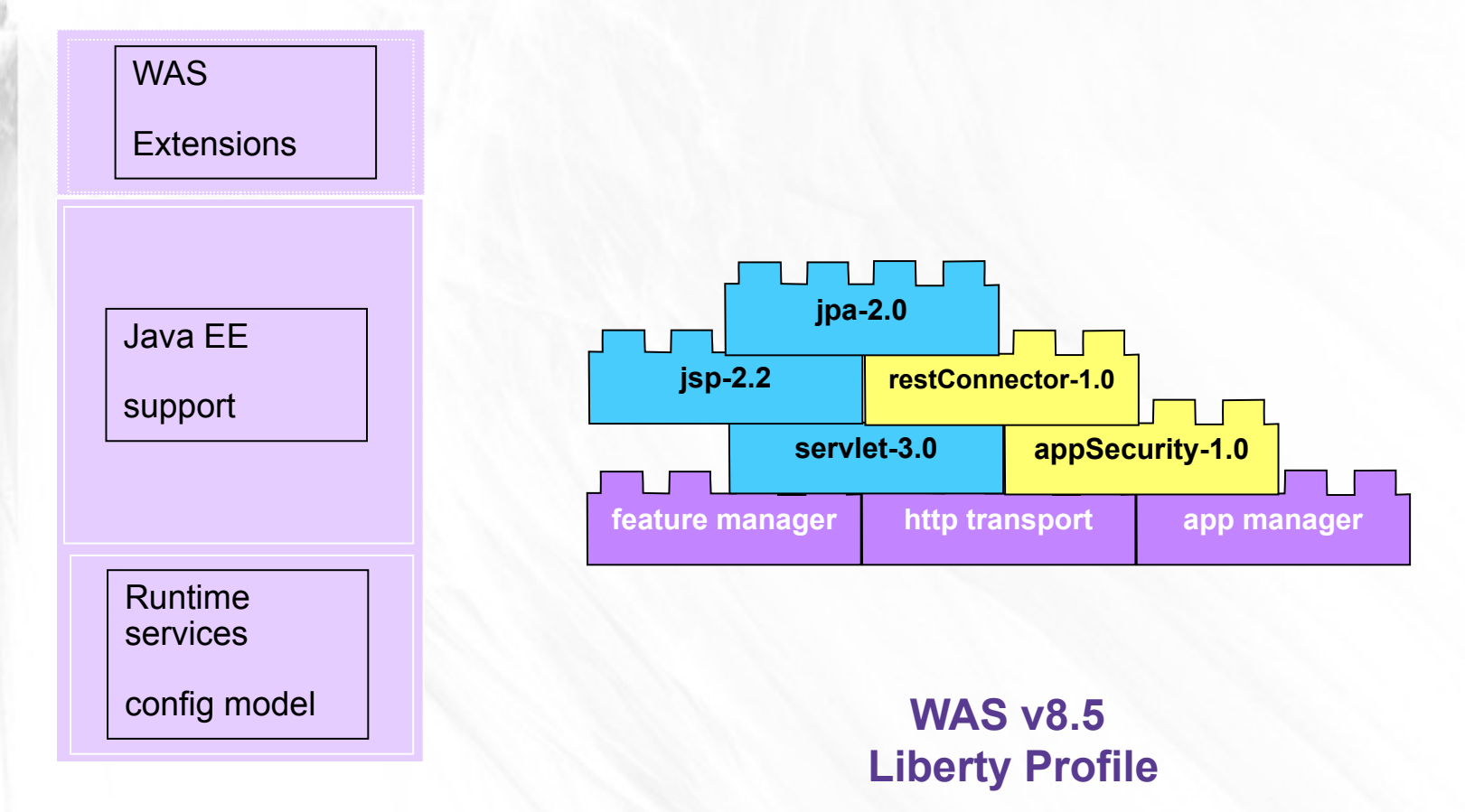

#### **Full WAS Profile**

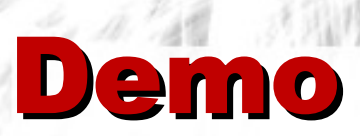

## **The Liberty Profile**

### Raspberry Pi

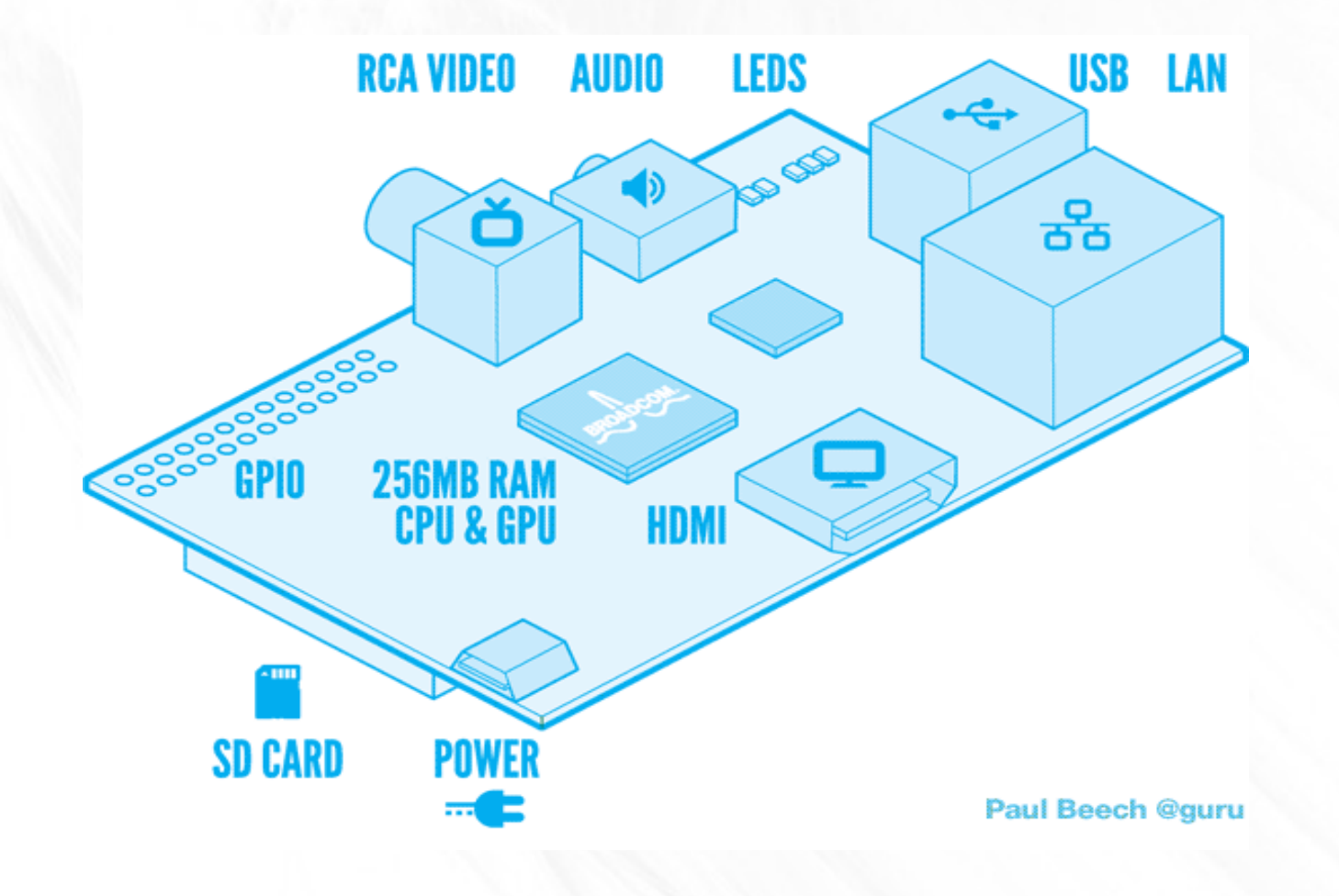

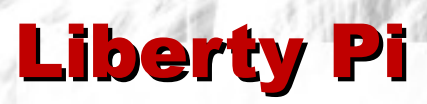

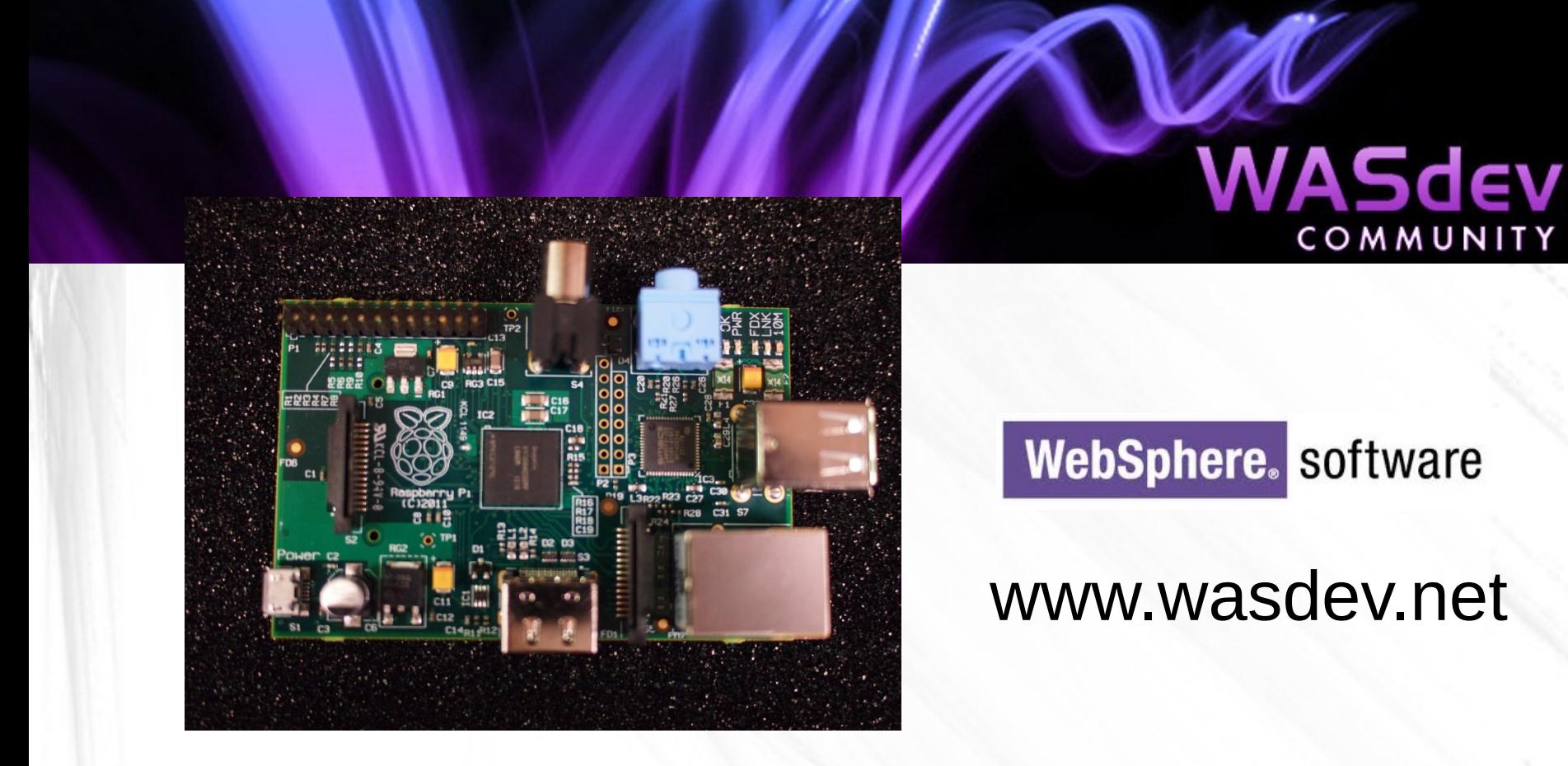

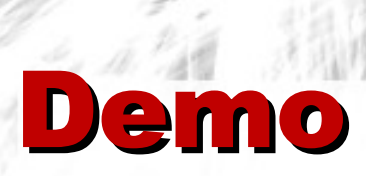

# **Liberty Pi**

#### Home Automation

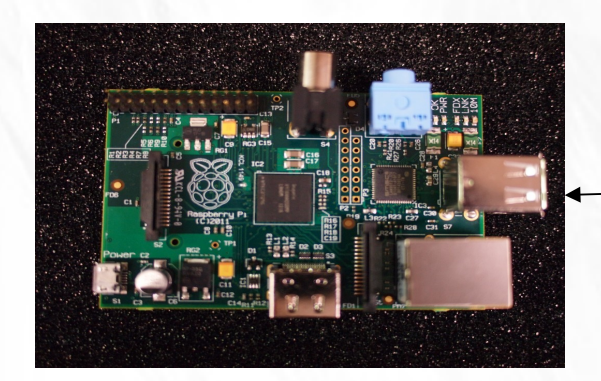

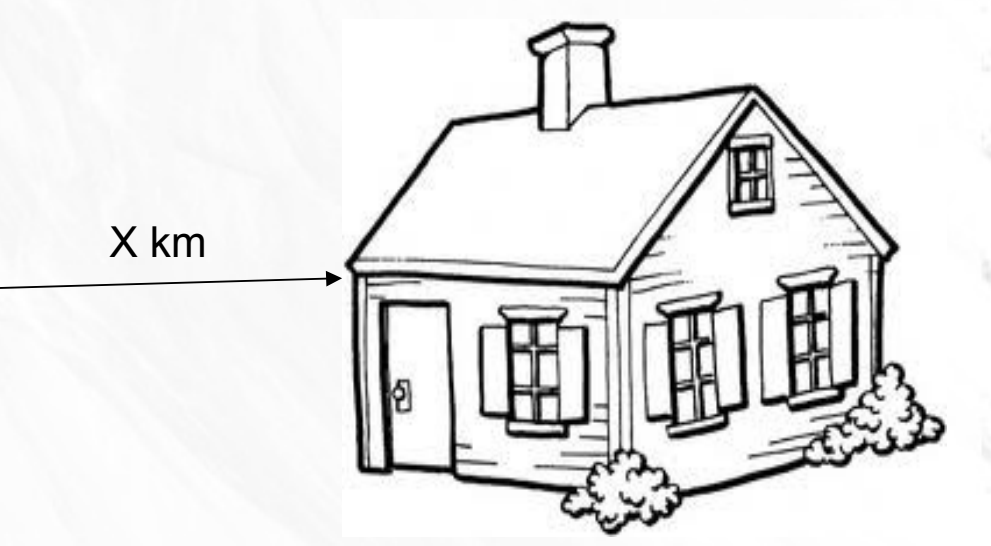

- WAS Liberty Profile
- MQTT client (eclipse paho)
- **RSMB (Really Small Message Broker)**
- X10 modules with devices attached
- **MQ Message broker**

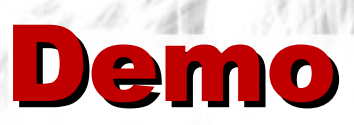

- **Home automation**
- **Liberty mobilized**

### Mobilising Liberty

1. Connect to nexusOne WIFI network

## 2. Load the Blog: <http://192.168.43.1:9080/nexusBlog/>

3. Creating a post, you must fill out:

- Title
- Post
- User guest@ibm.com

### JAX Conf Social Area

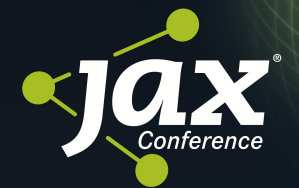

#### **SOCIAL AREA**

sponsored by

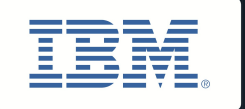

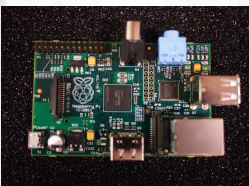

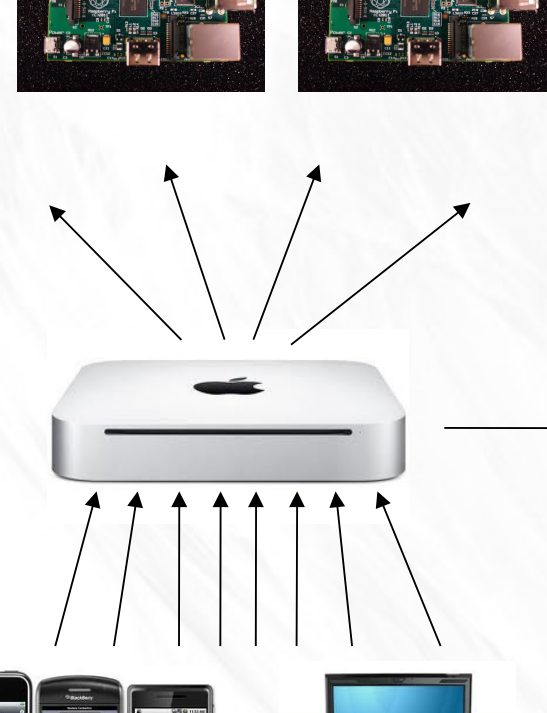

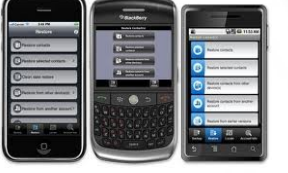

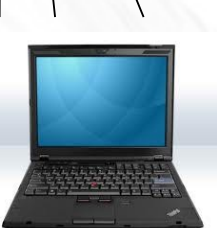

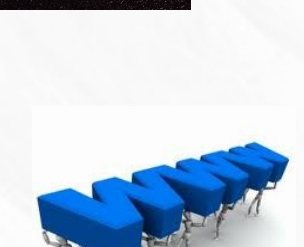

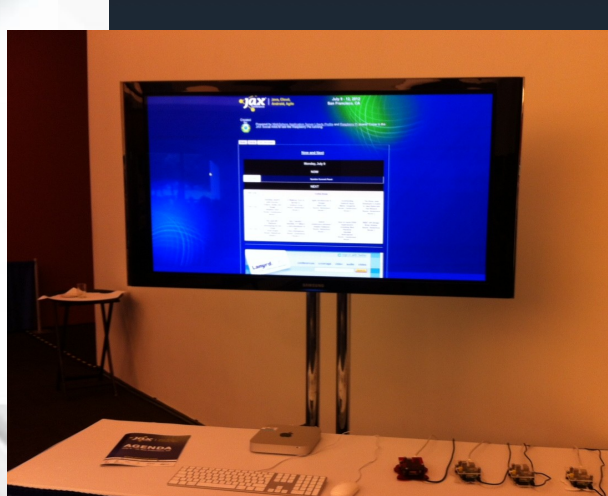

# Tinker Forge

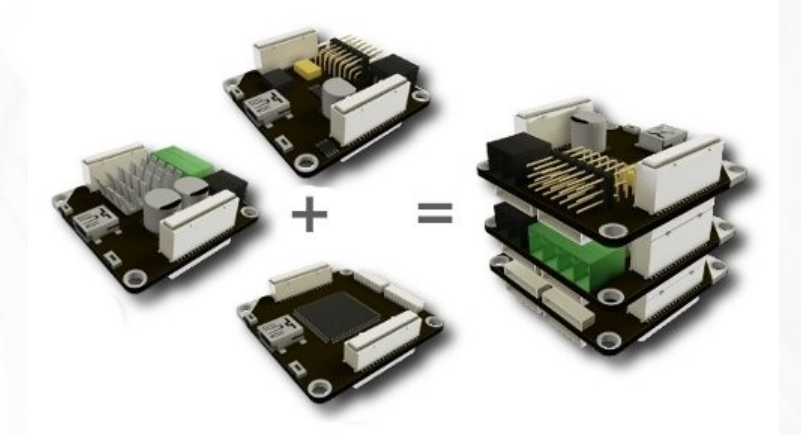

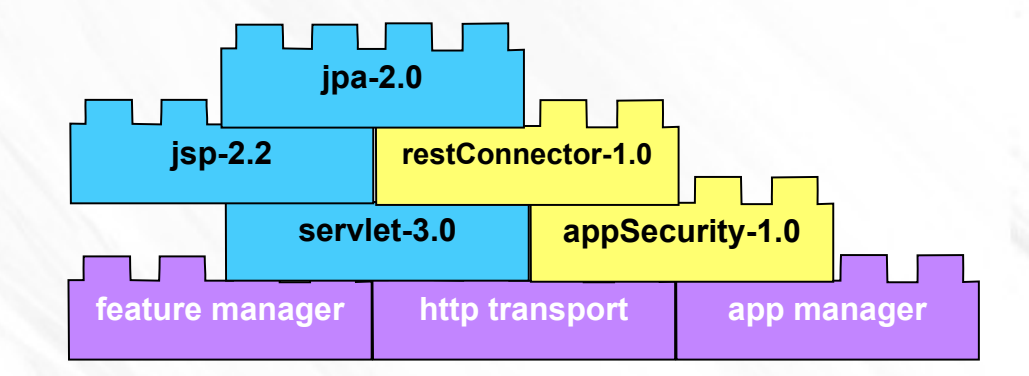

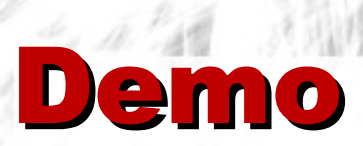

# **P** Tinker Forge

# Thanks for listening

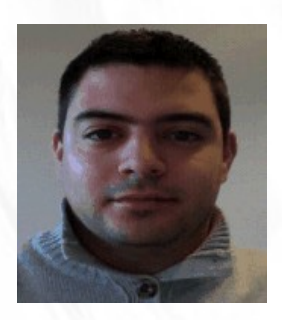

# **Simon Maple @sjmaple**

Technical Evangelist IBM Hursley Park, UK

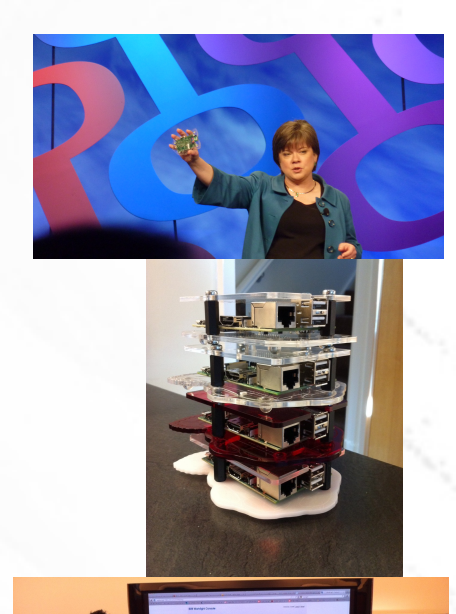

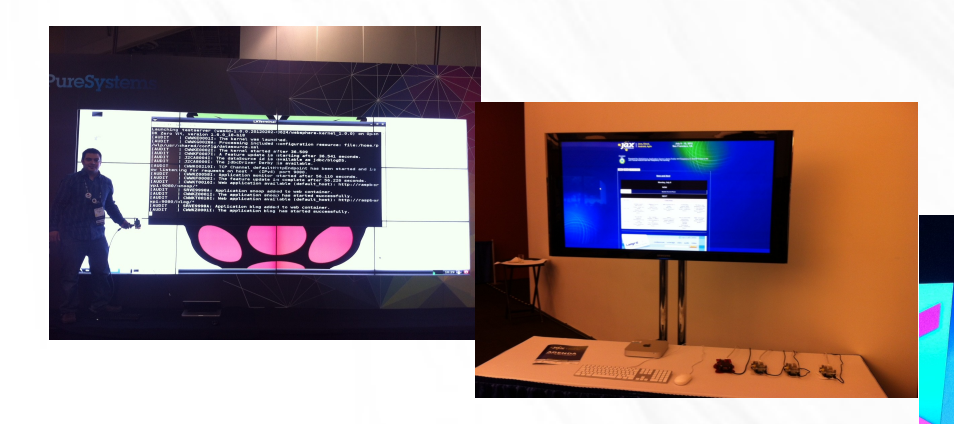